# **Data Transformation**

# with Stata 14.1 Cheat Sheet

For more info see Stata's reference manual (stata.com)

## Select Parts of Data (Subsetting)

#### SELECT SPECIFIC COLUMNS

### drop make

remove the 'make' variable

#### **keep** make price

opposite of drop; keep only variables 'make' and 'price'

#### FILTER SPECIFIC ROWS

## drop if mpg < 20

drop in 1/4

drop observations based on a condition (left) or rows 1-4 (right)

## keep in 1/30

opposite of drop; keep only rows 1-30

### keep if inrange(price, 5000, 10000)

keep values of price between \$5,000 - \$10,000 (inclusive)

**keep if inlist(**make, "Honda Accord", "Honda Civic", "Subaru") keep the specified values of make

#### sample 25

sample 25% of the observations in the dataset (use set seed # command for reproducible sampling)

## Replace Parts of Data

#### CHANGE COLUMN NAMES

**rename** (rep78 foreign) (repairRecord carType)

rename one or multiple variables

#### CHANGE ROW VALUES

replace price = 5000 if price < 5000

replace all values of price that are less than \$5,000 with 5000

### recode price (0 / 5000 = 5000)

change all prices less than 5000 to be \$5,000

recode foreign (0 = 2 "US")(1 = 1 "Not US"), gen(foreign2) change the values and value labels then store in a new variable, foreign2

### REPLACE MISSING VALUES

mvdecode \_all, mv(9999) useful for cleaning survey datasets replace the number 9999 with missing value in all variables

mvencode all, mv(9999)

replace missing values with the number 9999 for all variables

### **Label Data**

Value labels map string descriptions to numbers. They allow the underlying data to be numeric (making logical tests simpler) while also connecting the values to human-understandable text.

label define myLabel 0 "US" 1 "Not US"

label values foreign myLabel

define a label and apply it the values in foreign

#### label list

**note**: data note here

list all labels within the dataset

place note in dataset

## Reshape Data

webuse set https://github.com/GeoCenter/StataTraining/raw/master/Day2/Data webuse "coffeeMaize.dta" load demo dataset

Melt Data (Wide → Long)

with coffee and maize

unique id create new variable which captures

reshape long coffee@ maize@, i(country) i(year)— new variable convert a wide dataset to long

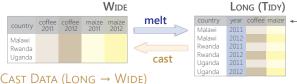

TIDY DATASETS have each observation in its own row and each variable in its own column.

When datasets are tidy, they have a consistent, standard format that is easier to manipulate and

analyze.

reshape wide coffee maize, i(country) i(year) convert a long dataset to wide

#### xpose, clear varname

create new variables named

transpose rows and columns of data, clearing the data and saving old column names as a new variable called "varname"

## **Combine Data**

what will be create new variables

unique id with the year added

#### ADDING (APPENDING) NEW DATA

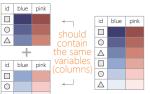

webuse coffeeMaize2.dta, clear save coffeeMaize2.dta, replace load demo data webuse coffeeMaize.dta, clear

append using "coffeeMaize2.dta", gen(filenum) add observations from "coffeeMaize2.dta" to current data and create variable "filenum" to track the origin of each observation

#### Merging Two Datasets Together

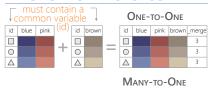

0

☆

id blue pink brown merge id brown 0 Δ 1 \_merge code 1 row only (master) in ind2 0 Δ • 1 2 row only (using) in hh2

webuse ind age.dta, clear save ind age.dta, replace webuse ind\_ag.dta, clear

merge 1:1 id using "ind\_age.dta" one-to-one merge of "ind age.dta" into the loaded dataset and create variable " merge" to track the origin

webuse hh2.dta, clear save hh2.dta, replace webuse ind2.dta, clear

merge m:1 hid using "hh2.dta" many-to-one merge of "hh2.dta" into the loaded dataset and create variable " merge" to track the origin

#### Fuzzy Matching: Combining Two Datasets without a Common ID

reclink match records from different data sets using probabilistic matching ssc install reclink jarowinkler create distance measure for similarity between two strings ssc install jarowinkler

## Manipulate Strings

### **GET STRING PROPERTIES**

display length("This string has 29 characters") return the length of the string

#### **charlist** make \* user-defined package display the set of unique characters within a string

## display strpos("Stata", "a")

return the position in Stata where a is first found

#### FIND MATCHING STRINGS

display strmatch("123.89", "1??.?9")

return true (1) or false (0) if string matches pattern

display substr("Stata", 3, 5)

return the string located between characters 3-5

## list make if regexm(make, "[0-9]")

list observations where make matches the regular expression (here, records that contain a number)

## list if regexm(make, "(Cad.|Chev.|Datsun)")

return all observations where make contains "Cad.", "Chev." or "Datsun"

compare the given list against the first word in make

list if inlist(word(make, 1), "Cad.", "Chev.", "Datsun") return all observations where the first word of the make variable contains the listed words

#### Transform Strings

display regexr("My string", "My", "Your") replace string1 ("My") with string2 ("Your")

replace make = subinstr(make, "Cad.", "Cadillac", 1) replace first occurrence of "Cad." with Cadillac in the make variable

replace consecutive spaces with a single space

display trim(" leading / trailing spaces ") remove extra spaces before and after a string

display strlower("STATA should not be ALL-CAPS") change string case; see also strupper, strproper

display strtoname("1Var name")

convert string to Stata-compatible variable name

## display real("100")

convert string to a numeric or missing value

# Save & Export Data

### compress

compress data in memory

save "myData.dta", replace

saveoid "myData.dta", replace version(12)

save data in Stata format, replacing the data if a file with same name exists

export excel "myData.xls", /\*

firstrow(variables) replace

export data as an Excel file (.xls) with the variable names as the first row

export delimited "myData.csv", delimiter(",") replace export data as a comma-delimited file (.csv)

id blue pink

0

Δ

0